# Durchführen einer Integritätsprüfung der CUCM-Datenbankreplikation

## Inhalt

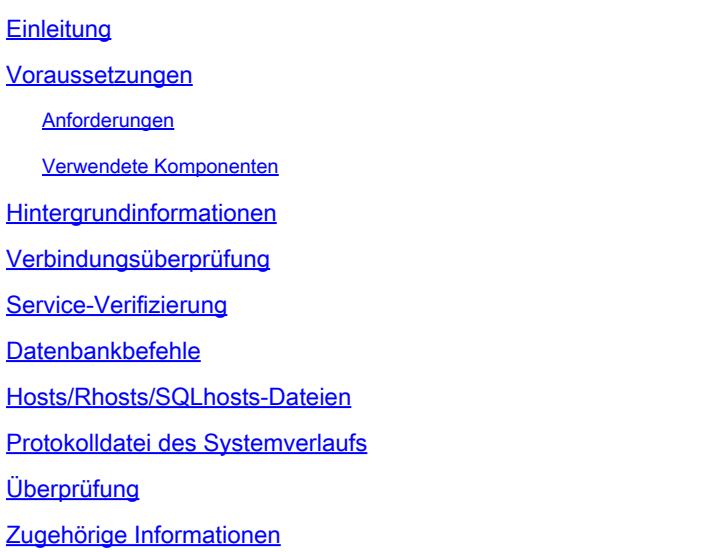

## **Einleitung**

In diesem Dokument werden wichtige Befehle zur Überprüfung der Cisco Unified Communications Manager (CUCM)-Datenbankreplikation und der erwarteten Ergebnisse beschrieben.

### Voraussetzungen

### Anforderungen

Cisco empfiehlt, dass Sie über Kenntnisse in folgenden Bereichen verfügen:

• Cisco Unified Communications Manager

### Verwendete Komponenten

Die Informationen in diesem Dokument basieren auf folgenden Software-Versionen:

• Cisco Unified Communications Manager Version 10.5.2.15900-8

Die Informationen in diesem Dokument beziehen sich auf Geräte in einer speziell eingerichteten Testumgebung. Alle Geräte, die in diesem Dokument benutzt wurden, begannen mit einer gelöschten (Nichterfüllungs) Konfiguration. Wenn Ihr Netzwerk in Betrieb ist, stellen Sie sicher, dass Sie die möglichen Auswirkungen aller Befehle kennen.

### Hintergrundinformationen

Die Datenbank in CUCM ist eine vollständig vernetzte Topologie, d. h., dass der Publisher und jeder Subscriber logisch mit jedem Server im Cluster verbunden ist und alle die Daten zwischen ihnen aktualisieren können.

Um den Datenbankstatus in CUCM zu überprüfen, muss der Zugriff über die Befehlszeilenschnittstelle (CLI) in jedem Knoten im Cluster gewährt werden. Wenn die grafische Benutzeroberfläche (GUI) verfügbar ist, muss ein Datenbankstatusbericht erstellt werden.

Um einen Unified CM-Datenbank-Statusbericht zu generieren, navigieren Sie zu Cisco Unified Reporting > System Reports > Unified CM Database Status. Wählen Sie Neuen Bericht erstellen aus.

### Verbindungsüberprüfung

Für die Datenbankreplikation muss die Verbindung zwischen den Servern in jedem der Knoten im Cluster ordnungsgemäß hergestellt werden. Mit diesen Befehlen können Sie den Status jedes einzelnen davon kennen.

Netzwerk-Cluster anzeigen

Verwenden Sie den Befehl show network cluster (Netzwerk-Cluster anzeigen), um die gegenseitige Authentifizierung der Knoten zu überprüfen. Die Ausgabe des Herausgebers enthält Einträge in der Prozessknotentabelle. Alle Knoten müssen jedoch authentifiziert werden (stellen Sie sicher, dass das Sicherheitskennwort auf allen Knoten gleich ist).

Herausgeber:

<#root>

admin:show network cluster 10.1.89.30 CUCMv10SUB.alegarc2.lab CUCMv10SUB Subscriber callmanager DBSub

**authenticated**

 using TCP since Mon Jul 1 13:44:09 2019 10.1.89.20 CUCM10.alegarc2.lab CUCM10 Publisher callmanager DBPub

**authenticated**

**Server Table (processnode) Entries**

----------------------------------

10.1.89.20 10.1.89.30

#### Teilnehmer:

<#root>

```
admin:show network cluster
10.1.89.30 CUCMv10SUB.alegarc2.lab CUCMv10SUB Subscriber callmanager DBSub
```
**authenticated**

10.1.89.20 CUCM10.alegarc2.lab CUCM10 Publisher callmanager DBPub

**authenticated**

using TCP since Mon Jul 1 13:44:19 2019

sql ausführen \* aus Prozessknoten auswählen

Die Prozessknotentabelle muss alle Knoten im Cluster auflisten.

#### <#root>

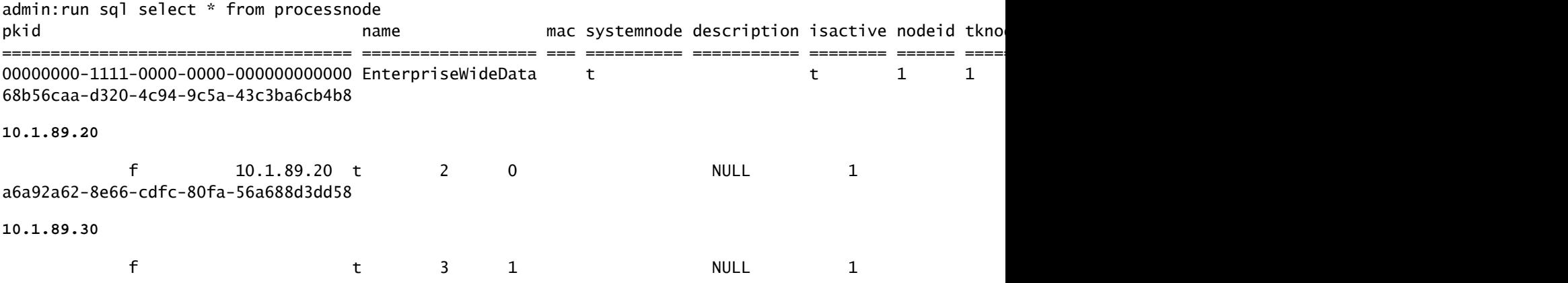

nutzt Netzwerkverbindung <IP/Hostname>

Publisher muss in der Lage sein, alle Subscriber zu erreichen, und das Ergebnis der Netzwerkverbindung muss erfolgreich abgeschlossen werden.

<#root> admin:utils network connectivity 10.1.89.30 This command can take up to 3 minutes to complete. Continue (y/n)?y Running test, please wait ... ...... Network connectivity test with 10.1.89.30

.

Jeder Subscriber muss Publisher erreichen, und die anderen Subscriber, die in dem Verbindungsergebnis für das Clusternetzwerk enthalten sind, müssen erfolgreich abgeschlossen werden.

```
<#root>
admin:utils network connectivity 10.1.89.20
This command can take up to 3 minutes to complete.
Continue (y/n)?y
Running test, please wait ...
.
Network connectivity test with 10.1.89.20
completed successfully
.
```
Aus dem Unified CM Database Status Report muss Connectivity als 1=Success für jeden Knoten angezeigt werden, wie im Bild gezeigt.

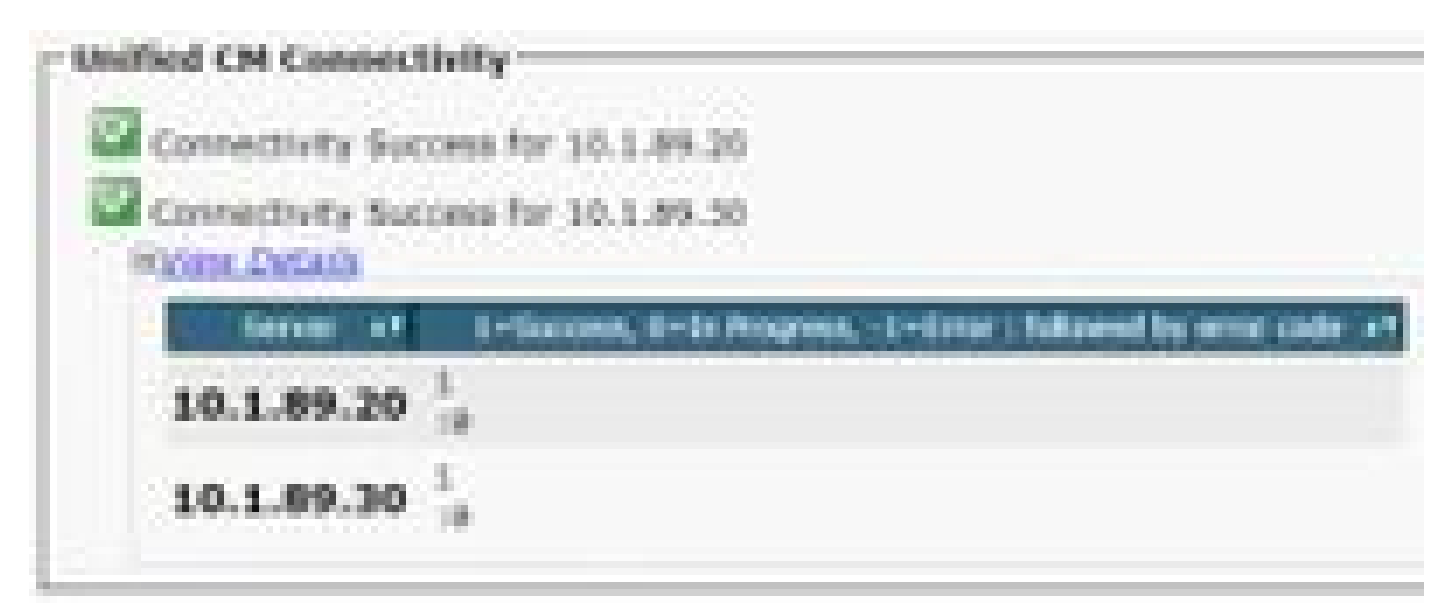

#### utils diagnose test

Es überprüft alle Komponenten und gibt einen übergebenen/fehlerhaften Wert zurück. Die wichtigsten Komponenten für die Datenbankreplikationsfunktionalität sind validate network, ntp\_reachability und ntp\_stratum.

#### <#root>

admin:utils diagnose test

Log file: platform/log/diag1.log Starting diagnostic test(s) =========================== test - disk\_space : Passed (available: 1753 MB, used: 12413 MB) skip - disk\_files : This module must be run directly and off hours test - service\_manager : Passed test - tomcat : Passed test - tomcat\_deadlocks : Passed test - tomcat\_keystore : Passed test - tomcat\_connectors : Passed test - tomcat\_threads : Passed test - tomcat\_memory : Passed test - tomcat\_sessions : Passed skip - tomcat\_heapdump : This module must be run directly and off hours **test - validate\_network : Passed** test - raid : Passed test - system\_info : Passed (Collected system information in diagnostic log) **test - ntp\_reachability : Passed** test - ntp\_clock\_drift : Passed **test - ntp\_stratum : Passed** skip - sdl\_fragmentation : This module must be run directly and off hours skip - sdi\_fragmentation : This module must be run directly and off hours Diagnostics Completed The final output will be in Log file: platform/log/diag1.log

Please use 'file view activelog platform/log/diag1.log' command to see the output

utils ntp status

Cisco empfiehlt dringend, einen NTP-Server (Network Time Protocol) mit Stratum-1, Stratum-2 oder Stratum-3 im CUCM-Publisher zu konfigurieren, um sicherzustellen, dass die Cluster-Zeit mit einer externen Zeitquelle synchronisiert wird.

#### <#root>

admin:utils ntp status ntpd (pid 8609) is running...

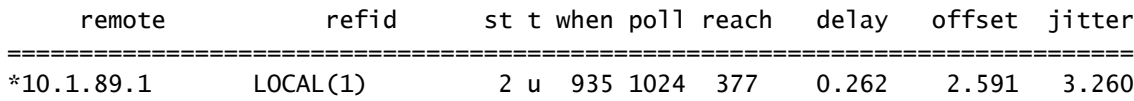

#### **synchronised**

to NTP server (10.1.89.1)

**at stratum 3**

time correct to within 32 ms polling server every 1024 s

Current time in UTC is : Wed Jul 3 12:40:36 UTC 2019 Current time in America/Mexico\_City is : Wed Jul 3 07:40:36 CDT 2019

NTP für Abonnenten ist ein Publisher-Server und muss als synchronisiert sichtbar sein.

#### <#root>

admin:utils ntp status ntpd (pid 30854) is running...

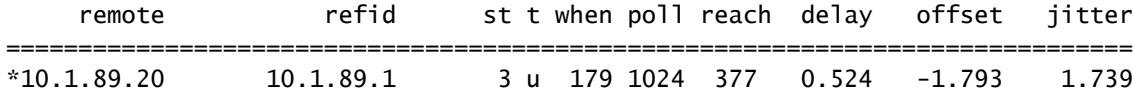

#### **synchronized**

```
 to NTP server (10.1.89.20) at
```
**stratum 4**

time correct to within 50 ms polling server every 1024 s

Current time in UTC is : Wed Jul 3 12:41:46 UTC 2019 Current time in America/Mexico\_City is : Wed Jul 3 07:41:46 CDT 2019

### Service-Verifizierung

Die für die Datenbankreplikation relevanten CUCM-Services sind Cluster Manager, eine Cisco DB und Cisco Database Layer Monitor.

utils service list

Die Dienstliste Command Utils zeigt die Dienste und ihren Status im CUCM-Knoten an. Diese Dienste müssen als GESTARTET angezeigt werden.

- Cluster-Manager [STARTED]
- Eine Cisco DB [START]
- Ein Cisco DB Replicator [START]
- Cisco Database Layer Monitor [STARTED]

### Datenbankbefehle

Befehle für die Datenbankreplikation müssen vom Publisher ausgeführt werden.

utils Veröffentlichungsstatus

Mit diesem Befehl wird nur der Datenbankstatus überprüft. Verwenden Sie den Befehl utils dbreplication runtimestate, um den Fortschritt zu überprüfen.

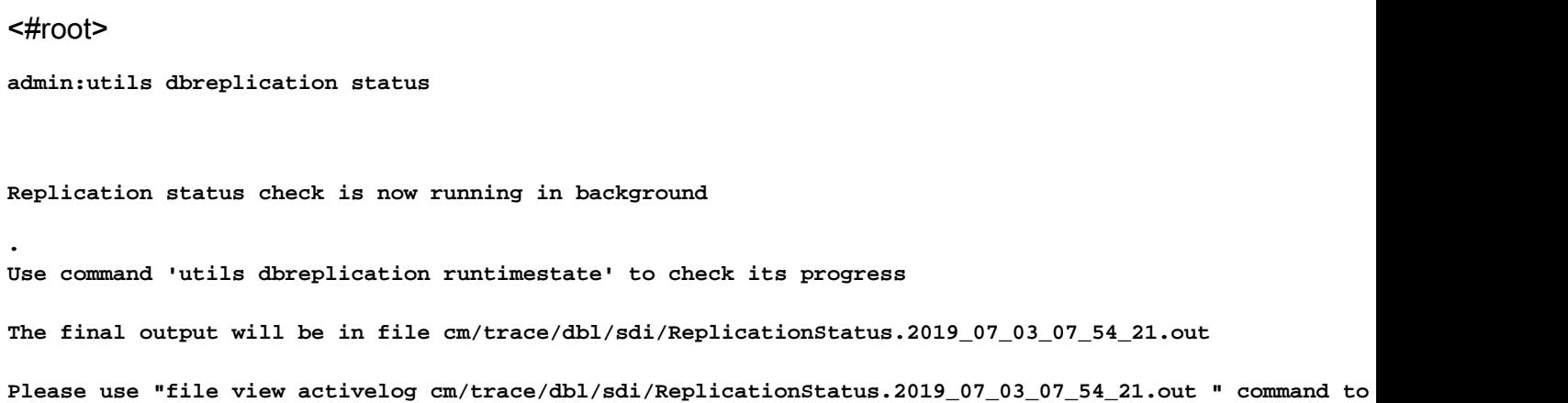

#### utils dbreplication Runtimestate

Der Befehl Runtimestate zeigt den Fortschritt des Datenbankstatus an, sodass verschiedene Replikations-Setups für die Knoten angezeigt werden können, während dieser ausgeführt wird. Sobald dieser Befehl ABGESCHLOSSEN ist, können die Ausgaben überprüft werden, und es wird der aktuelle Datenbankstatus angezeigt.

### <#root> admin:utils dbreplication runtimestate Server Time: Wed Jul 3 09:11:03 CDT 2019 Cluster Replication State: Replication status command started at: 2019-07-03-07-54 **Replication status command COMPLETED** 681 tables checked out of 681 Last Completed Table: devicenumplanmapremdestmap **No Errors or Mismatches found.**

Use 'file view activelog cm/trace/dbl/sdi/ReplicationStatus.2019\_07\_03\_07\_54\_21.out' to see the details

DB Version: ccm10\_5\_2\_15900\_8 Repltimeout set to: 300s PROCESS option set to: 1

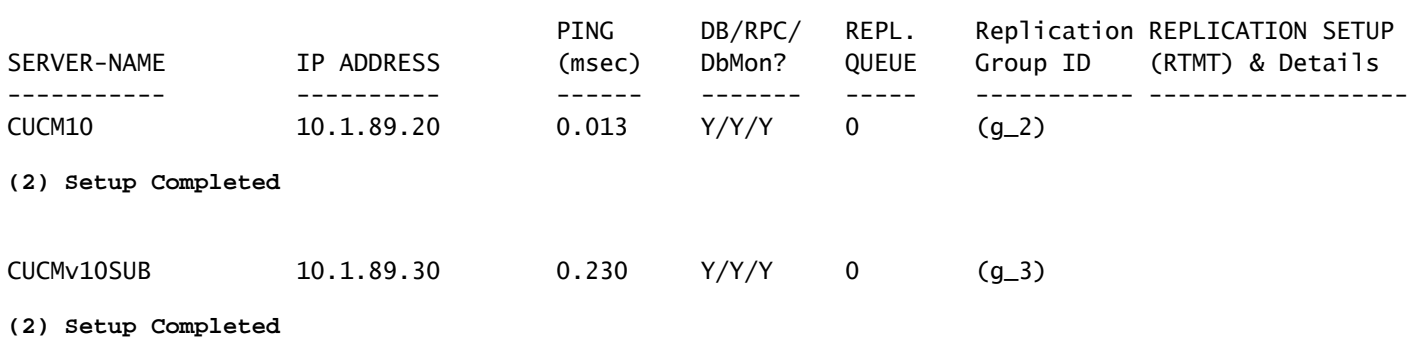

Der Datenbankstatus wird im Unified CM-Datenbankstatusbericht angezeigt, wie im Bild dargestellt.

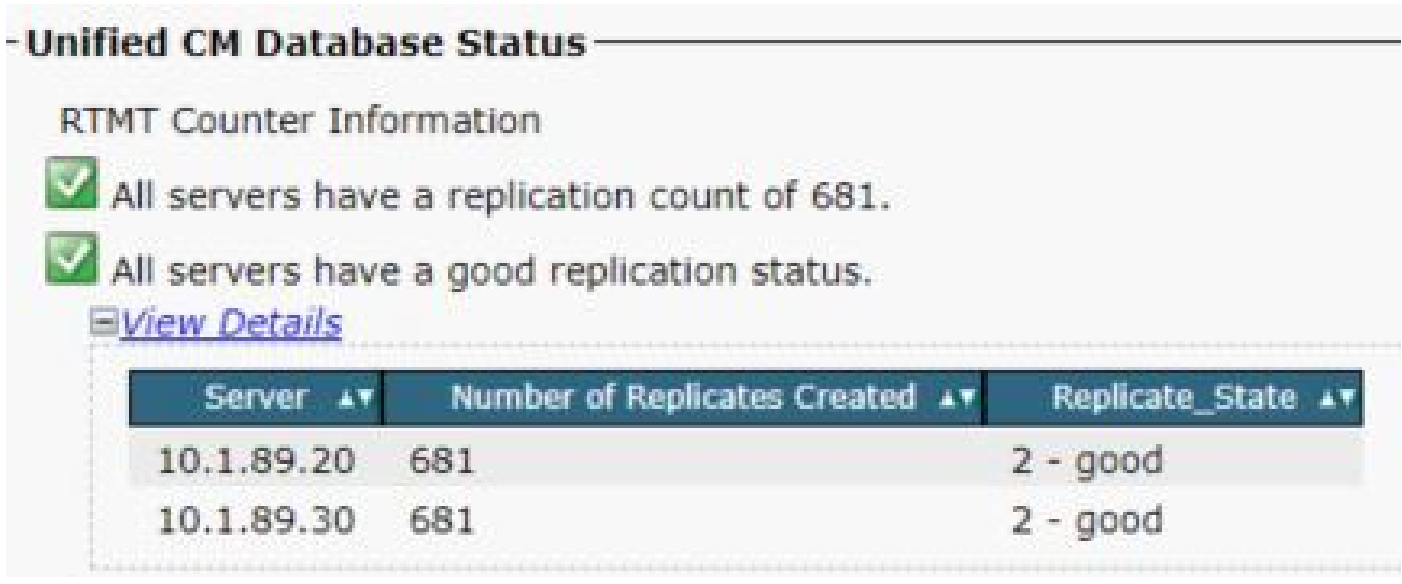

## Hosts/Rhosts/SQLhosts-Dateien

Cluster Detailed View from CUCM10 (2 Servers):

Es gibt drei wichtige Dateien, die mit der Datenbank verknüpft sind, und sie müssen in jedem der beteiligten Knoten identisch sein. Um sie über die CLI zu überprüfen, ist Root-Zugriff erforderlich. Der Unified CM-Datenbank-Statusbericht zeigt diese Informationen jedoch auch wie im Bild dargestellt an.

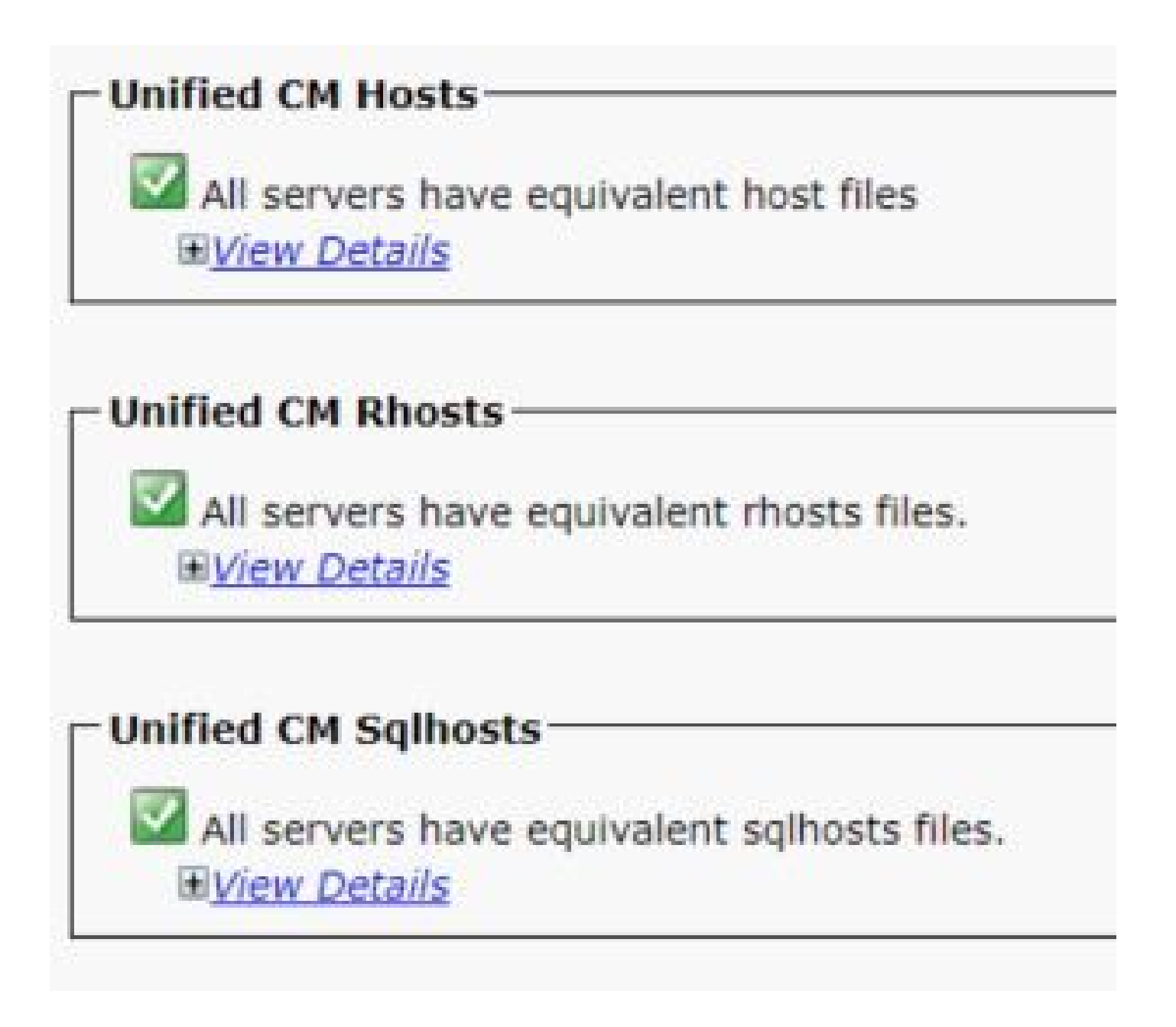

### Protokolldatei des Systemverlaufs

Die Datenbankreplikation kann aufgrund nicht ordnungsgemäßer Abschaltungen beschädigt werden und ist im Systemverlaufsprotokoll sichtbar.

Beispiel für unsicheres Herunterfahren:

### <#root>

09/13/2019 15:29:01 | root:

**Boot**

 10.5.2.15900-8 Start 09/13/2019 16:55:24 | root:

**Boot**

10.5.2.15900-8 Start

Beispiel für ordnungsgemäßes Herunterfahren:

```
<#root>
09/03/2019 14:51:51 | root:
Restart
 10.5.2.15900-8 Start
09/03/2019 14:52:27 | root:
Boot
  10.5.2.15900-8 Start
```
Eine Neuerstellung des Servers wird empfohlen, wenn das System nicht ordnungsgemäß heruntergefahren wurde. Sie wird in Cisco Bug-ID [CSCth53322](https://tools.cisco.com/bugsearch/bug/CSCth53322) dokumentiert.

## Überprüfung

Falls bei der Validierung dieser Parameter Fehler sichtbar werden, sollte das Cisco Technical Assistance Center (TAC) kontaktiert werden, um die gesammelten Informationen zu jedem Knoten im Cluster bereitzustellen und weitere Unterstützung zu erhalten.

### Zugehörige Informationen

- [NTP-Zeitsynchronisierung für Unified CM](/content/en/us/td/docs/voice_ip_comm/cucm/srnd/collab11/collab11/netstruc.html)
- [Verfahren zum Herunterfahren oder Neustarten des Systems, Version 12.5\(1\)](/content/en/us/td/docs/voice_ip_comm/cucm/admin/12_5_1/admin/cucm_b_administration-guide-1251/cucm_b_administration-guide-1251_chapter_01.html)
- [Wiederherstellung nach nicht ordnungsgemäßem Herunterfahren](https://www.cisco.com/c/de_de/support/docs/unified-communications/unified-communications-manager-callmanager/220970-recover-from-ungraceful-shutdowns-on-vos.html?dtid=osscdc000283)

### Informationen zu dieser Übersetzung

Cisco hat dieses Dokument maschinell übersetzen und von einem menschlichen Übersetzer editieren und korrigieren lassen, um unseren Benutzern auf der ganzen Welt Support-Inhalte in ihrer eigenen Sprache zu bieten. Bitte beachten Sie, dass selbst die beste maschinelle Übersetzung nicht so genau ist wie eine von einem professionellen Übersetzer angefertigte. Cisco Systems, Inc. übernimmt keine Haftung für die Richtigkeit dieser Übersetzungen und empfiehlt, immer das englische Originaldokument (siehe bereitgestellter Link) heranzuziehen.